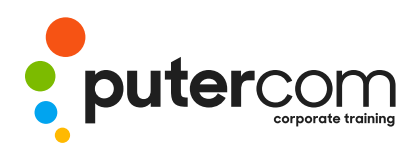

**T 03 8319 0930 contact@putercom.com.au www.putercom.com.au**

# **Microsoft Word 2016 Level 2**

# **Brief description** & **Course outline**

This course aims to enhance existing skills by covering more specific documentation creation aspects such as working with multiple documents, formatting tables, tabs, lists, merging, section breaks, templates and more.

At the completion of this course you should be able to:

- o work with multiple documents
- o create and format columns
- o use formatting techniques to position text and paragraphs
- o modify Word options
- o work with document properties
- o create and apply styles
- o manage styles in a document or template
- o create and work effectively with themes
- o create and use templates
- o learn how to work with section breaks
- o insert headers and footers into a document
- o create and work with headers and footers in long and complex documents
- o create and edit recipient lists
- o perform a mail merge from scratch
- o produce address labels from a mailing list
- o customise mail merges
- o draw and format shapes
- o work extensively with shapes
- o insert and work with text boxes
- o manage and manipulate text boxes
- o use table features to improve the layout and format of tables
- o enhance and correct pictures

Level 2 assumes a basic understanding of the software. It would also be beneficial to have a general understanding of personal computers and the Windows operating system environment.

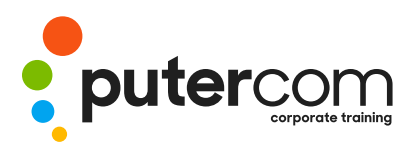

**PuterCom Corporate onsite Training** **T 03 8319 0930 contact@putercom.com.au www.putercom.com.au**

## **Contents**

### o **Multiple Documents**

- o Opening Multiple Documents
- o Switching Between Open **Documents**
- o Arranging All
- o Viewing Side by Side
- o Synchronised Scrolling
- o Resetting the Window Position
- o **Columns**
- o Understanding Columns
- o Creating Columns of Text
- o Specifying Column Widths and Spacing
- o Inserting Column Breaks

#### o **Formatting Techniques**

- o Applying First Line Indents
- o Applying Hanging Indents
- o Applying Right Indents
- o Understanding Pagination
- o Controlling Widows and Orphans
- o Keeping Paragraphs **Together**
- o Keeping Lines Together
- o Inserting a Page Break
- o Applying Hyphenation to Text
- o Hiding Text
- o Inserting a Drop Cap
- o Understanding Returns
- o Inserting Hard and Soft Returns
- o Removing Returns
- o Revealing Formatting
- o **Setting Word Options**
- o Understanding Word Options
- o Personalising Word
- o Setting Display Options
- o Understanding File Locations
- o Setting File Locations
- o Understanding Save Options
- o Setting Save Options
- o **Document Properties**
- o Understanding Document Properties
- o Viewing Document Properties
- o Specifying Document Properties
- o Viewing Advanced Properties
- o Inserting Properties Into a Document
- Updating Document Properties
- o Deleting Document Property Data
- o **Styles**
- o Understanding Styles
- o Applying Paragraph Styles
- o Applying Character Styles
- o Creating a Quick Style
- o Creating a Paragraph Style
- o Creating a Character Style
- o Applying Custom Styles
- o **Style Techniques**
- o Understanding the Modify Style Dialog Box
- o Selecting and Updating Styles
- o Renaming and Deleting Styles
- o Importing and Exporting Styles

## o **Themes**

- o Understanding Themes
- o Applying a Theme
- o Modifying Theme Colours
- o Modifying Theme Fonts
- o Creating a Custom Theme
- o Applying a Theme to a **Template**
- o Resetting a Theme
- o **Templates**
- o Understanding Templates
- o Using a Sample Template
- o Downloading an Online **Template**
- o Creating a Template
- o Modifying a Template
- o Using a Custom Template
- o Attaching a Template to a Document
- o Copying Styles Between **Templates**
- o Creating a Template From a **Template**
- o Tips for Developing **Templates**
- **Section Breaks**
- o Understanding Section Breaks
- o Inserting a Next Page Section Break
- o Inserting a Continuous Section Break
- o Inserting an Even Page Section Break
- o Inserting an Odd Page Section Break
- o **Headers and Footers** Understanding Headers and Footers
- o Inserting Headers and Footers
- o Inserting a Blank Header
- o Inserting a Blank Footer
- o Switching Between Headers and Footers
- o Editing Headers and Footers
- o Inserting Page Numbering
- o Inserting Date Information
- o **Header and Footer Techniques**
- o Headers and Footers in Long Documents
- o Adjusting Header and Footer
- o Positions
- o Inserting First Page Headers and

o Inserting Different Odd and

o Creating Section Headers

o Footers

Even o Pages

and

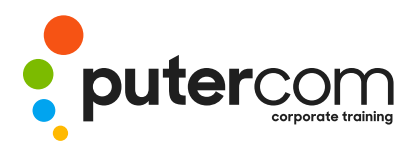

- o Footers
- o Unlinking Section Headers and
- o Footers

#### o **Mail Merge Recipient Lists**

- o Understanding Recipient Lists
- o Creating a Recipient List
- o Customising the Columns
- o Adding Records
- o Deleting Records
- o Saving a Recipient List
- o Opening a Recipient List
- o Editing a Recipient List

#### o Merging From Scratch

- o Understanding Merging From Scratch
- o Selecting the Document Type
- o Selecting the Recipients
- o Inserting the Date
- o Inserting an Address Block
- o Inserting the Greeting Line
- o Typing the Letter
- o Inserting Individual Merge Fields
- o Previewing the Merge
- o Completing the Merge
- o **Merging to Labels**
- o Setting Up Mailing Labels
- o Completing Mailing Labels

#### o **Mail Merge Techniques**

- o Running a Saved Merge
- o Excluding Recipients
- o Filtering Recipients
- o Sorting Recipients
- o Selecting Another Data Source
- o Applying an if Then Else Rule
- o Applying a Fill in Rule
- o Challenge Exercise
- o Challenge Exercise Data
- o **Shapes**
- o Understanding Shapes
- o Drawing Shapes
- o Selecting Shapes
- o Resizing Shapes
- o Moving Shapes
- o Aligning Shapes
- o Rotating Shapes
- o Grouping Shapes
- o Arranging Shapes
- o Deleting Shapes
- o Applying a Fill to the Drawing Canvas
- o Applying Text Wrapping to a Canvas

#### o **Enhancing Shapes**

- o Applying Shape Styles
- o Filling Shapes
- o Applying a Solid Fill to Shapes
- o Applying a Gradient Fill to a Shape
- o Applying a Picture Fill to a Shape
- o Changing Shape Outlines
- o Applying an Outline to Shapes
- o Changing Shapes
- o Inserting and Formatting Text
- o Applying Shadow Effects
- o Applying Reflection Effects
- o Applying Glow Effects
- o Softening and Bevelling Edges
- o Applying 3D Rotation Effects

#### o **Text Boxes**

- o Understanding Text Boxes
- o Inserting a Preformatted Text
- o Box Typing Text Into a Text Box
- o Positioning a Text Box
- o Resizing a Text Box
- o Deleting a Text Box
- o Drawing a Text Box
- o Formatting a Text Box
- o **Text Box Techniques**
- o Linking Text Boxes
- o Modifying Text Box
- o Margins
- o Changing Text Direction
- o Applying Effects to Text Boxes
- o **Table Features**
- o Creating a Table From Text
- o Aligning Data in Cells
- o Displaying Table Gridlines
- o Inserting Formulas Into a Table
- o Updating Formulas in a Table
- o Sorting Table Data
- o Merging Table Cells
- o Splitting Table Cells
- o Understanding Table Properties
- o Aligning Tables
- o Changing the Direction of **Text**
- o Repeating Heading Rows
- o Converting a Table to Text
- o **Enhancing Pictures**
- o Understanding Picture **Enhancements**
- o Removing a Picture Background
- o Correcting Pictures o Colouring Pictures

o Applying Artistic Effects o Applying Shadows and Reflections

o Applying a Glow Effect o Softening and Bevelling

o Applying Picture Styles to

o Repositioning Pictures o The Format Picture Pane o Cropping Pictures Accurately o Changing the Picture Layout

Edges

Images